## **Spy Cam On My Sleeping Woman**

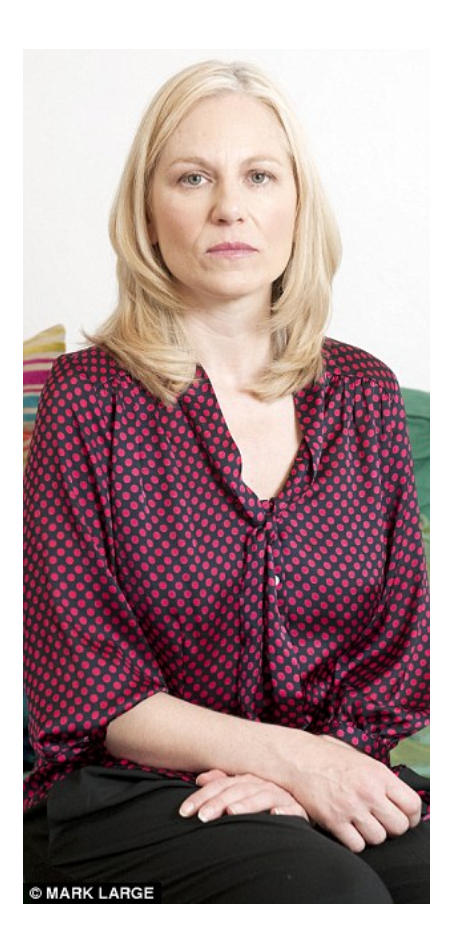

**DOWNLOAD:** <https://tinurli.com/2iqcdw>

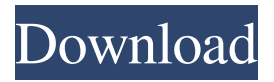

 The activation of one of the pins by itself can send a signal to another part of the ear. This could be in the form of a message, or simply to wake you up or call your name. Project OpenSpan is a plan for universal smartphone control that looks to open up hardware to any 3rd party. The company has an annual competition for people to try and make this happen. Comments The peerto-peer micro-project market is about to explode, with products like Mydle, DigiKey, and even a DIY version of Apple's iBeacon, turning it from a not-so-fun hack project into a consumer product. It's the perfect time to get involved.Q: (Crystal Reports) How do I change the default filters to my own filters? There's an enterprise application that has a lot of data in it and we're using Crystal Reports. The data it uses looks like: If we want to use the same data from an another application to produce reports in Crystal Reports, we need to change the filters for all tables from this data and set them to the appropriate columns. The problem is that it's not obvious how to do this. Can anybody tell me how to? A: Unfortunately, there is no easy way. If you're using SQL to filter the data, you can just filter in the SQL statement using whatever column you want. It will affect the entire query. If you're using a JOIN, you may have to rewrite your join using a query which has a WHERE clause and only use your new column. That being said, the best solution to my knowledge is to export the data, filter it, and then import it in to the report. To export the data: Go to the report's Report Document Properties and enter "Export the contents to CSV." To export the entire dataset, select Export from the menu at the top of the report. Save the file to the location of your choosing. To import the data: Open the CSV file. Open a blank report and open the Data tab. Select Import the contents of the file. Select the CSV file you just opened. To create the query which will filter the data for you: Go to the database connection's SQL statement. Right click it and select "Generate Query". Enter whatever SQL you wish 82157476af

Related links:

[dual audio movies hindi english 720p I, Me Aur Main 1080p](http://filmcorre.yolasite.com/resources/dual-audio-movies-hindi-english-720p-I-Me-Aur-Main-1080p.pdf) [Ski Region Simulator 2012 No Cd Crack](http://dussperding.yolasite.com/resources/Ski-Region-Simulator-2012-No-Cd-Crack.pdf) [Ge Sc 6 Smart Coupler Driverl](http://ratbketsca.yolasite.com/resources/Ge-Sc-6-Smart-Coupler-Driverl.pdf)